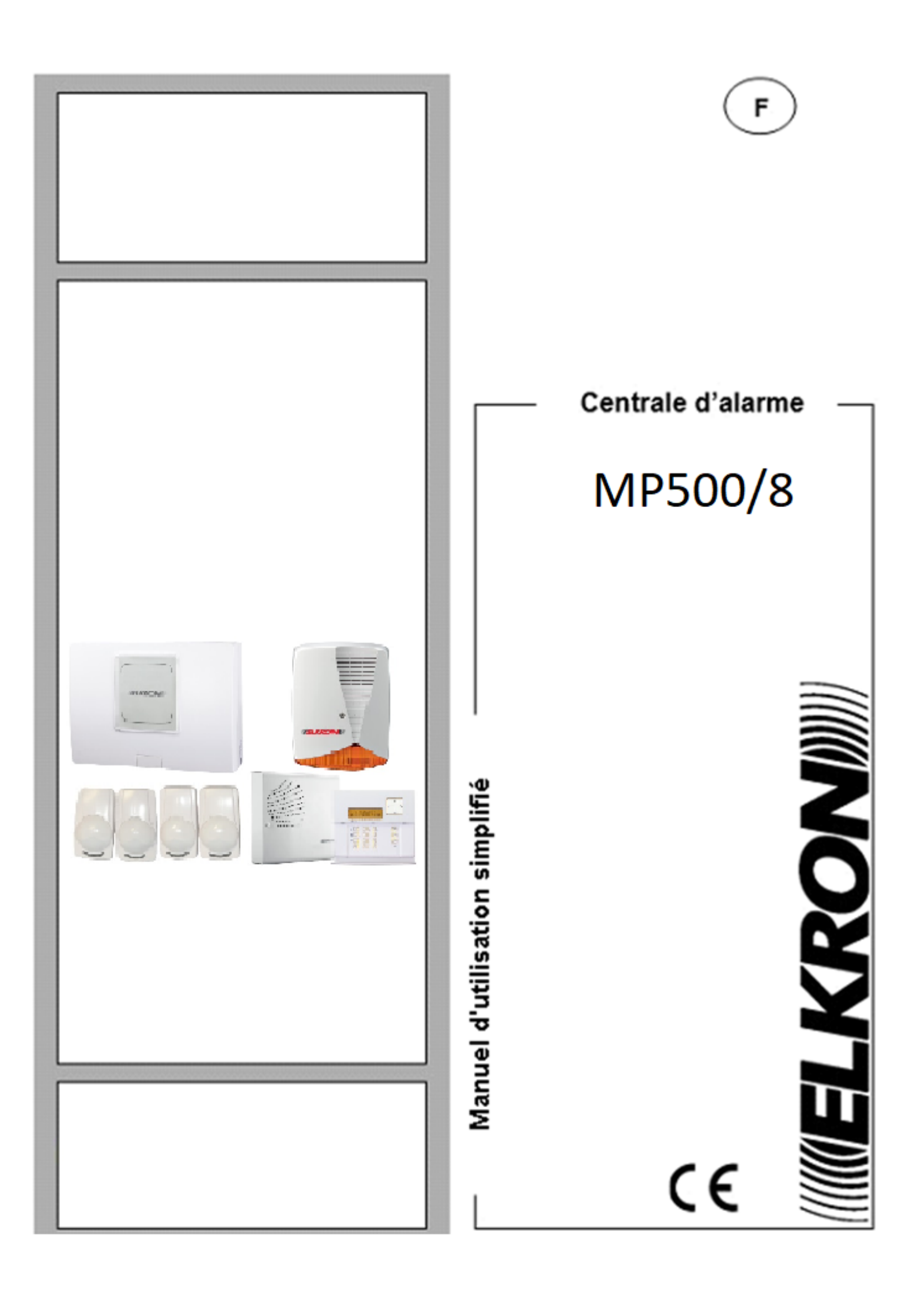

# **1/ Introduction**

Ce guide rapide reprend les principales manipulations à faire pour l'utilisation de la centrale MP500/8. Les informations de ce guide concernent les centrales UMP500/8, elles ne s'appliquent pas aux centrales UMP500/4 ou UMP500/16. Ce guide est un supplément aux manuels plus complets de la centrale MP500/8. En aucun cas il ne remplace les différents manuels des produits.

## **2/ Codes : maitre, technique et utilisateurs**

Les principaux codes de la centrale sont les suivants :

- Le code maitre (par défaut 111 111) est toujours autorisé. Il permet : l'activation ou désactivation de la centrale, l'accès à la programmation par le code maitre pour effectuer une partie de la programmation, de remettre par défaut n'importe quel autre code, d'autoriser le code technique et les autres codes utilisateurs.
- Le code technique (par défaut 000 000) doit être autorisé par le code maitre pour être fonctionnel. Ce code permet : l'accès à la programmation par le code technique pour effectuer la majeure partie de la programmation, d'ajouter ou de supprimer des dispositifs, de placer la centrale dans le mode maintenance.
- Les codes utilisateurs (par défaut 000020 ou 000030 ou 000040 ou 000050 ou 000060 … 000300). Ces codes sont déjà en mémoire mais ne sont pas autorisées. Pour les rendre fonctionnels ils doivent être autorisés par l'accès à la programmation à partir du code maitre. Ces codes utilisateurs permettent principalement l'armement et le désarmement de la centrale.

#### **A noter que pour accéder à la programmation maitre et technique la centrale doit être désactivée.**

### **3/ Activer et désactiver la centrale d'alarme**

Les codes utilisateurs autorisés et le code maitre permettent d'activer la centrale d'alarme.

- Saisir un code autorisé et appuyer sur la touche **ON** d'un clavier pour activer la centrale d'alarme.
- Saisir un code autorisé et appuyer sur la touche **OFF** d'un clavier pour désactiver la centrale d'alarme.

### **4/ Modifier le code maitre**

Pour modifier le code maitre, procéder de la façon suivante :

- Saisir le code maitre (111 111 par défaut), appuyer sur  $\lceil \alpha \rceil$  puis sur  $\lceil \alpha \rceil$ .
- Appuyer sur la flèche vers le bas jusqu'à afficher **CONFIGURATIONS** à l'écran :
- Appuyer sur  $\lceil \alpha \rceil$  pour valider le menu.
- Appuyer sur la flèche vers le bas du clavier jusqu'à afficher **MODIF MOT DE PASSE** à l'écran :
- Appuyer sur  $\lceil$  ok  $\rceil$  pour valider.
- Saisir le nouveau code maitre et appuyer sur  $\lceil$  ok  $\rceil$ .
- Saisir une nouvelle fois le nouveau code maitre entre 4 et 6 chiffres et appuyer sur  $\lfloor$  <sup>ok</sup>.
- Le code maitre a été modifié. Appuyer 3 fois sur  $\epsilon$  pour sortir des menus de programmation.

### **5/ Réglage de l'heure et de la date**

Pour modifier l'heure et de la date par le code maitre, procéder de la façon suivante :

- Saisir le code maitre (111 111 par défaut), appuyer sur  $\overline{ox}$  puis sur  $\overline{Men}$ .
- Appuyer sur la flèche vers le bas jusqu'à afficher **CONFIGURATIONS** à l'écran :
- Appuyer sur  $\lceil \circ \kappa \rceil$  pour valider le menu.
- Appuyer sur la flèche vers le bas jusqu'à afficher **HEURE ET DATE** sur l'écran :
- Appuyer sur  $\lceil \alpha \rceil$  pour valider et une nouvelle fois sur  $\lceil \alpha \rceil$  pour régler l'heure :
	- Saisir l'heure au clavier et appuyer sur  $\lceil \text{ok} \rceil$  pour valider.
- Appuyer sur la flèche vers le bas jusqu'à afficher **REGLER DATE** sur l'écran.
- Saisir la date au clavier et appuyer sur  $\lceil$  ok pour valider.

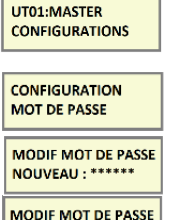

**CONFIRMER: \*\*\*** 

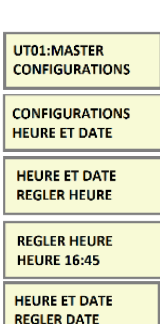

L'heure et la date sont régler. Appuyer 4 fois sur  $\epsilon$  pour sortir des menus de programmation.

## **6/ Autoriser de nouveaux codes**

Il est possible d'activer ou de désactiver la centrale avec 28 codes différents en plus du code maitre. Ces 28 codes sont déjà programmés mais ils ne sont pas autorisés. Ces codes sont les suivants :**000020** pour le 2ème code, **000030** pour le 3<sup>ème</sup> code, **000040** pour le 4<sup>ème</sup> code, **000050** pour le 5<sup>ème</sup> code, **000060** pour le 6<sup>ème</sup> code … **000300** pour le 30<sup>ème</sup> code. Le premier code est le code master. Pour autoriser le 2<sup>ème</sup> code utilisateur (nommé UT02), procéder de la façon suivante :

- Saisir le code maitre (111 111 par défaut), appuyer sur  $\lceil \overline{\text{ok}} \rceil$  puis sur  $\lceil \overline{\text{Mend}} \rceil$ .
- Appuyer sur la flèche vers le bas jusqu'à afficher **HABILITE** à l'écran.
- Appuyer sur  $\lceil$  ok  $\rceil$  et appuyer sur la flèche vers le bas jusqu'à afficher **UTILISATEUR**.
- Le clavier affiche **UTILISATEUR UT02**. Appuyer sur [ok] pour valider.
- La centrale propose  $HAB/DESHAB$ . Appuyer sur  $\boxed{\alpha}$  pour valider.
- Appuyer sur la flèche vers le bas pour afficher **HABILITE** sur l'écran et valider sur  $\boxed{\alpha}$ .
- Le 2<sup>ème</sup> code (UT02) est maintenant autorisé. Appuyer 5 fois sur [Esc] pour sortir des menus.
- La modification du code 000020 (UT02) est possible en entrant en programmation avec ce code menu **CONFIGURATIONS**/**MODIF MOT DE PASSE**.

# **7/ Autoriser le code technique**

Pour que le code technique soit fonctionnel, il doit être autorisé par le code maitre. Chaque saisi d'un code utilisateur ou du code maitre désactive le code technique. Pour autoriser le code technique, procéder de la façon suivante :

- Saisir le code maitre (111 111 par défaut), appuyer sur  $\lceil \text{ok} \rceil$  puis sur  $\lceil \text{Mend} \rceil$ .
- Appuyer sur la flèche vers le bas jusqu'à afficher **HABILITE** à l'écran.
- Le clavier affiche **TECHNICIEN**. Valider sur  $\lceil \alpha \rceil$ .
- Appuyer sur la flèche vers le bas pour afficher **HABILITE** et valider sur  $\lceil 0\kappa \rceil$ .
- Le code technique est maintenant autorisé. Appuyer 3 fois sur  $\lceil \sec \rceil$  pour sortir des menus.

### **8/ Informations sur les voyants du clavier**

Les voyants des claviers sont des informations utiles pour l'utilisateur. Voici la correspondance des voyants :

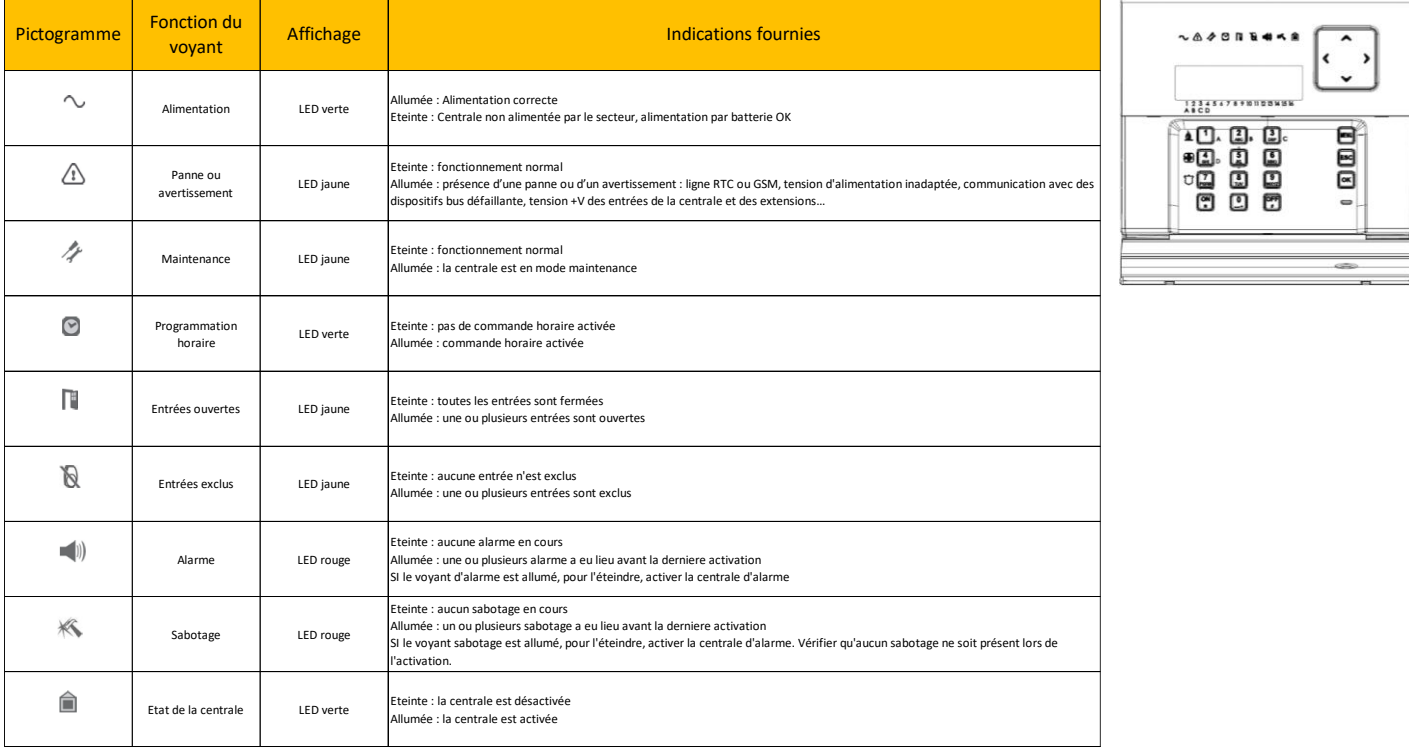

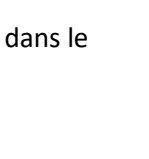

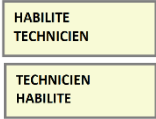

UT01:MASTER<br>HABILITE HABILITE<br>UTILISATEUR **UTILISATEUR** UT02:  $\ldots$ HAB/DESHAB.UTIL. **DESHABILITE**